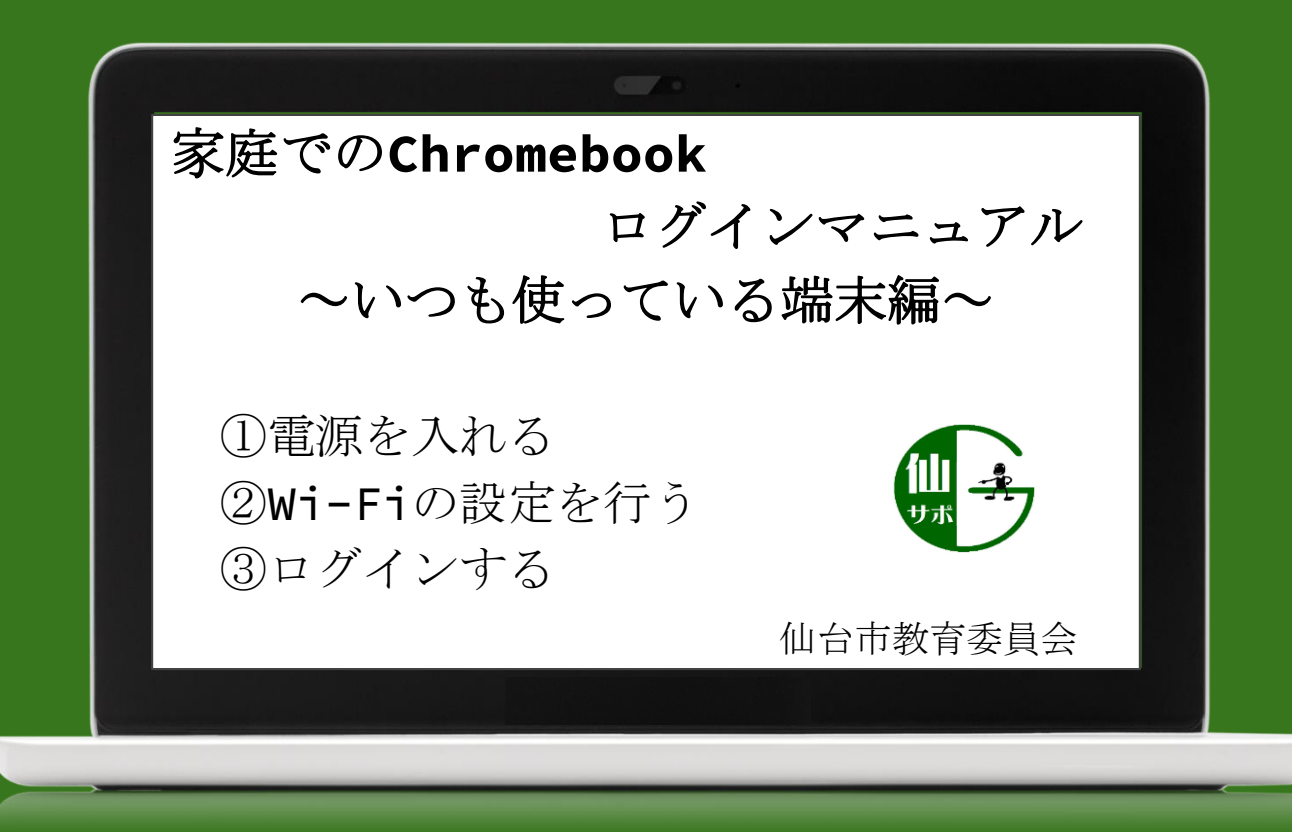

#### ① 電源を入れる

- ・フタを開くと電源が 入ります。
- ・フタを開けても電源が 入らない場合は、左脇 の電源ボタンを押して ください。

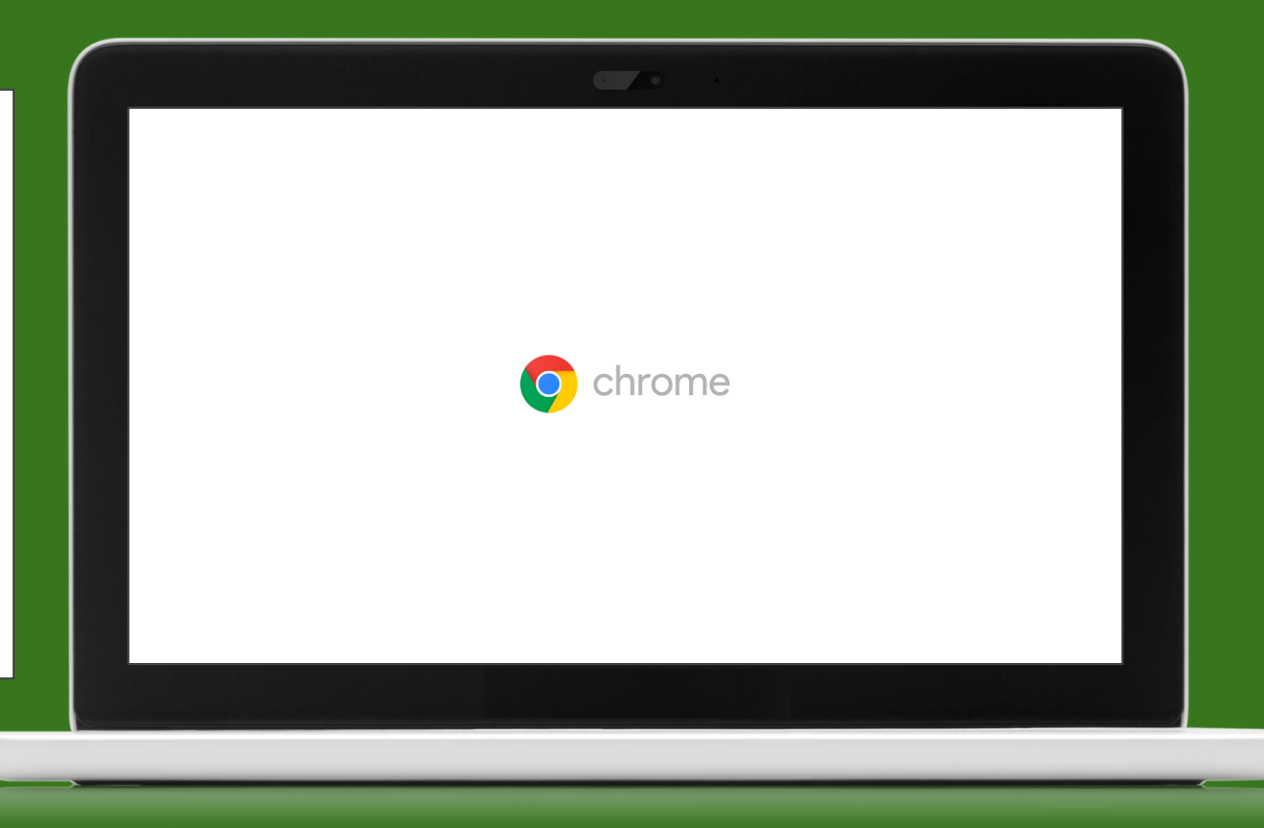

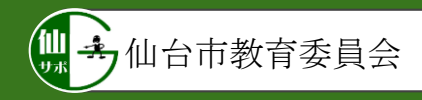

② Wi -Fiの設定

・アイコンやユーザー名が 自分のものであるか確認 してください。

※自分のものではない場合 は、「ユーザーを追加」を クリックして、「はじめて 使う端末編」を参照し、設 定をお願いします。 ––

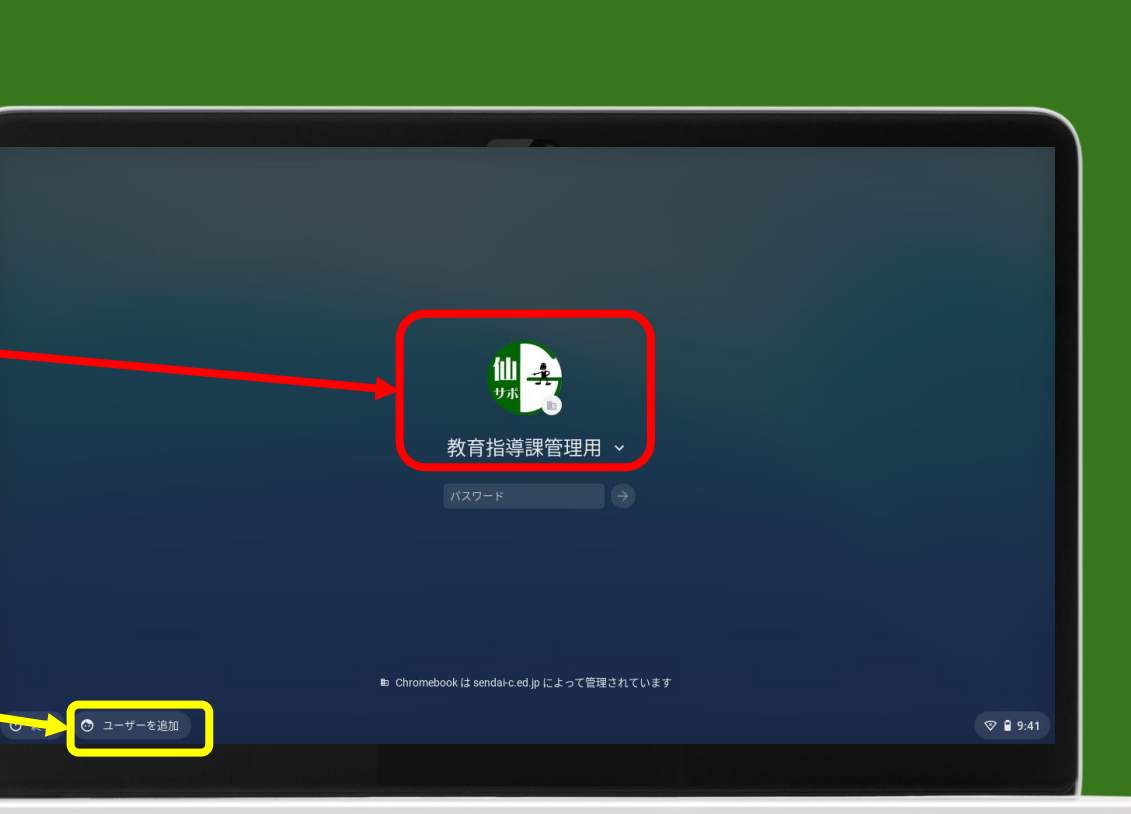

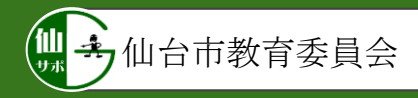

・システムトレイを クリックしてください。

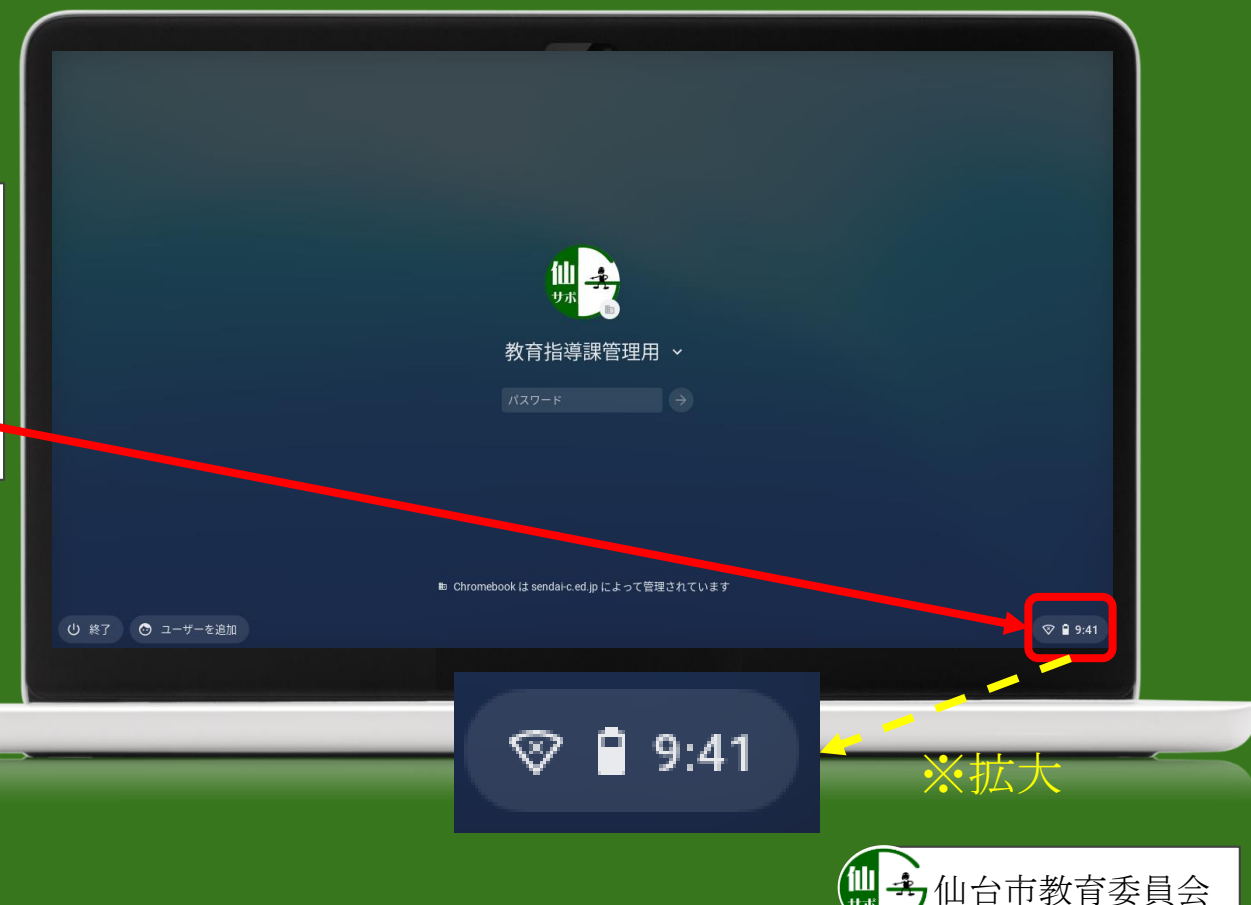

サボ

・設定項目の中から、 「未接続▼なし」を クリックしてください。

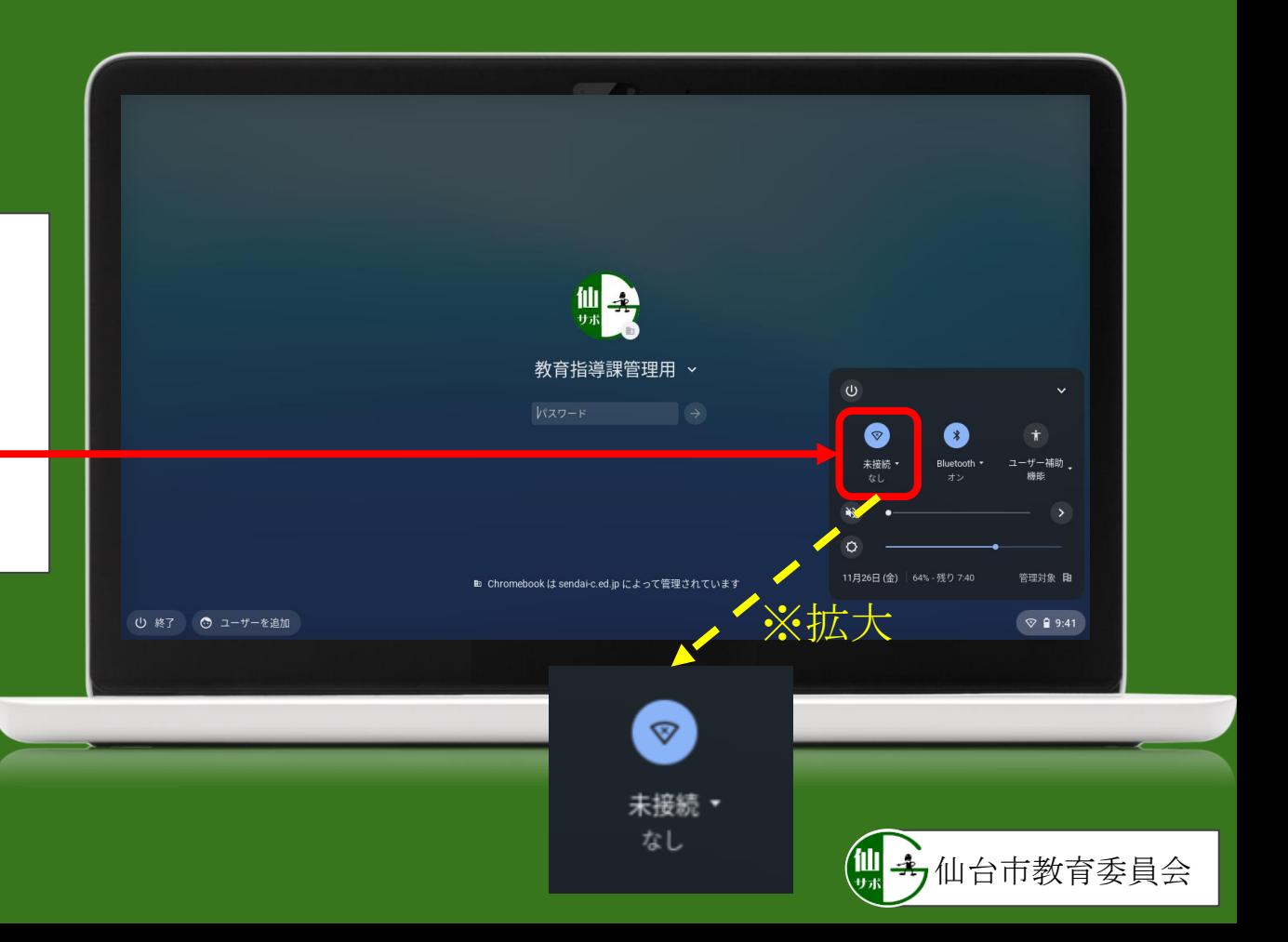

- ・表示されたWi -Fiネット ワークから利用する Wi -Fiネットワークを 選択してください。
- ・しばらく経っても利用し たいネットワーク名が表 示されない場合は、「終 了」をクリックして電源 を入れ直してください。

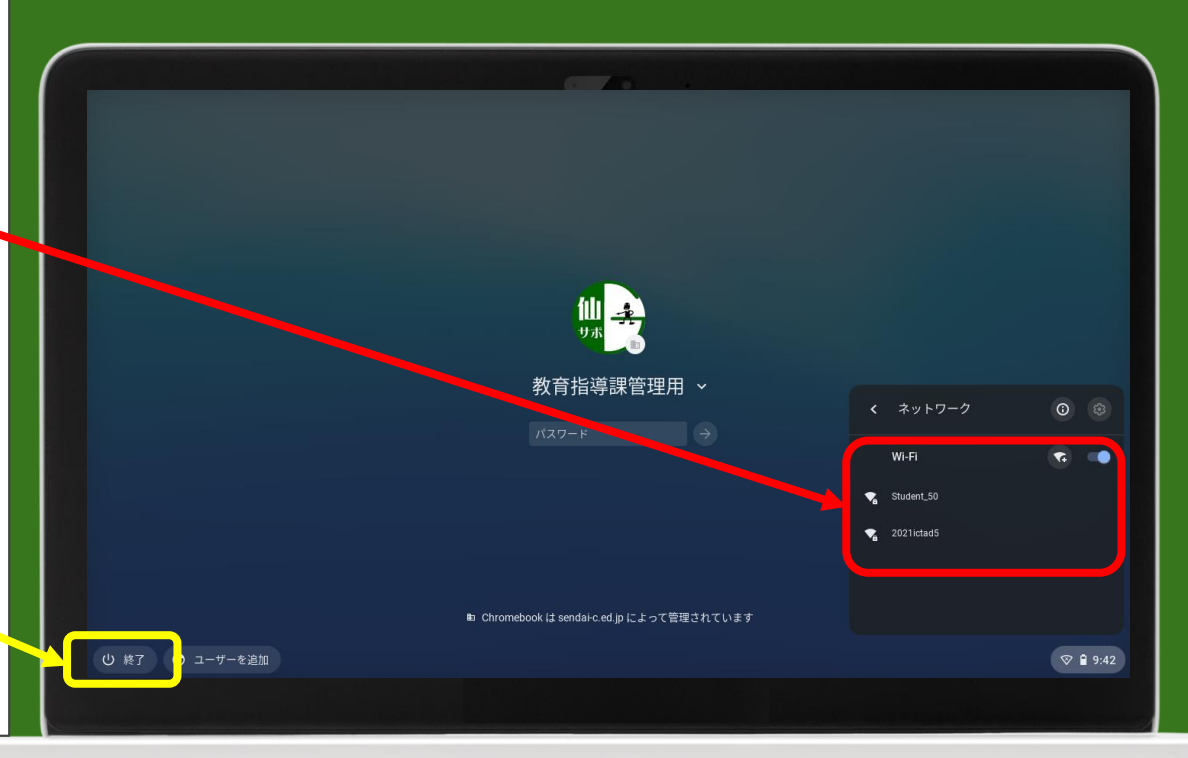

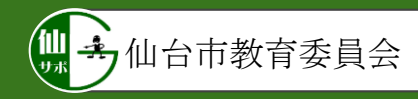

·利用するWi-Fiネット -ワークのパスワードを 入力し「接続」を ––– クリックしてください。

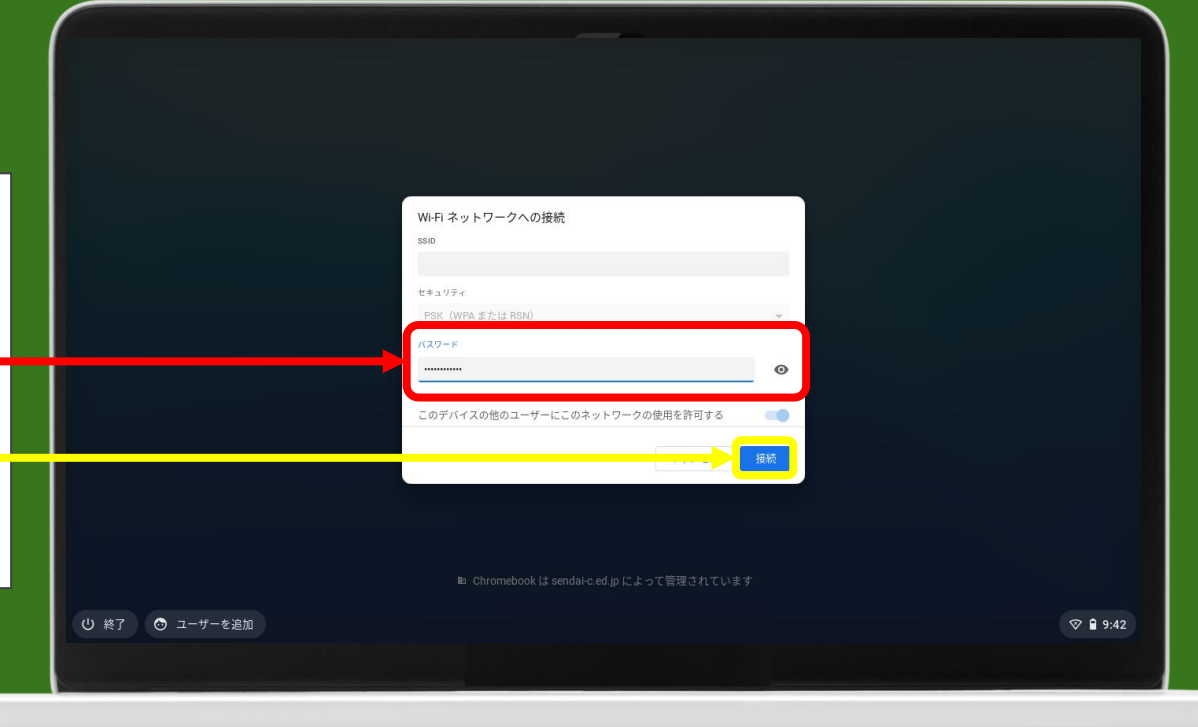

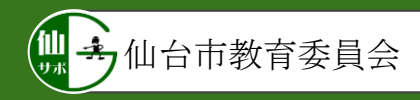

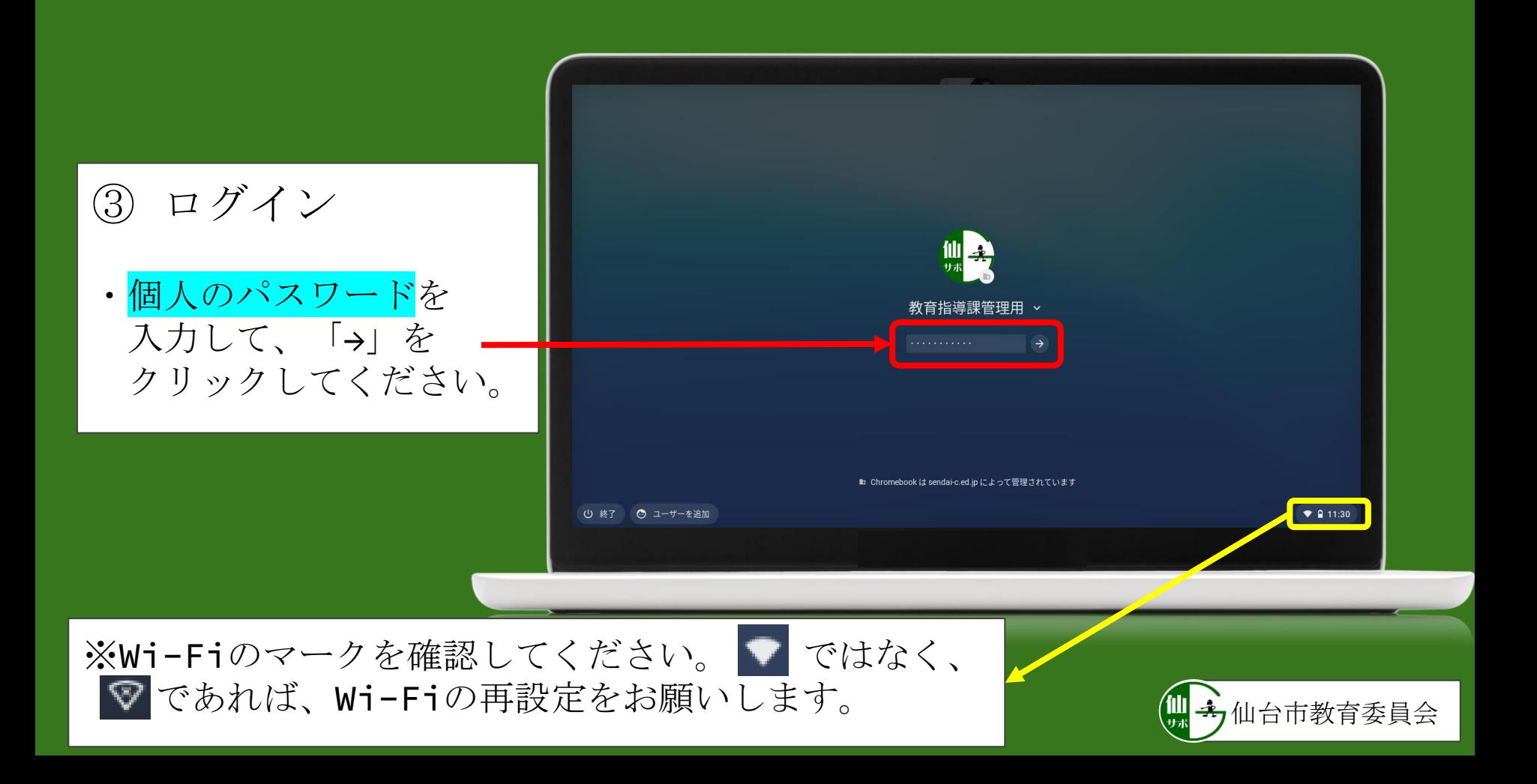

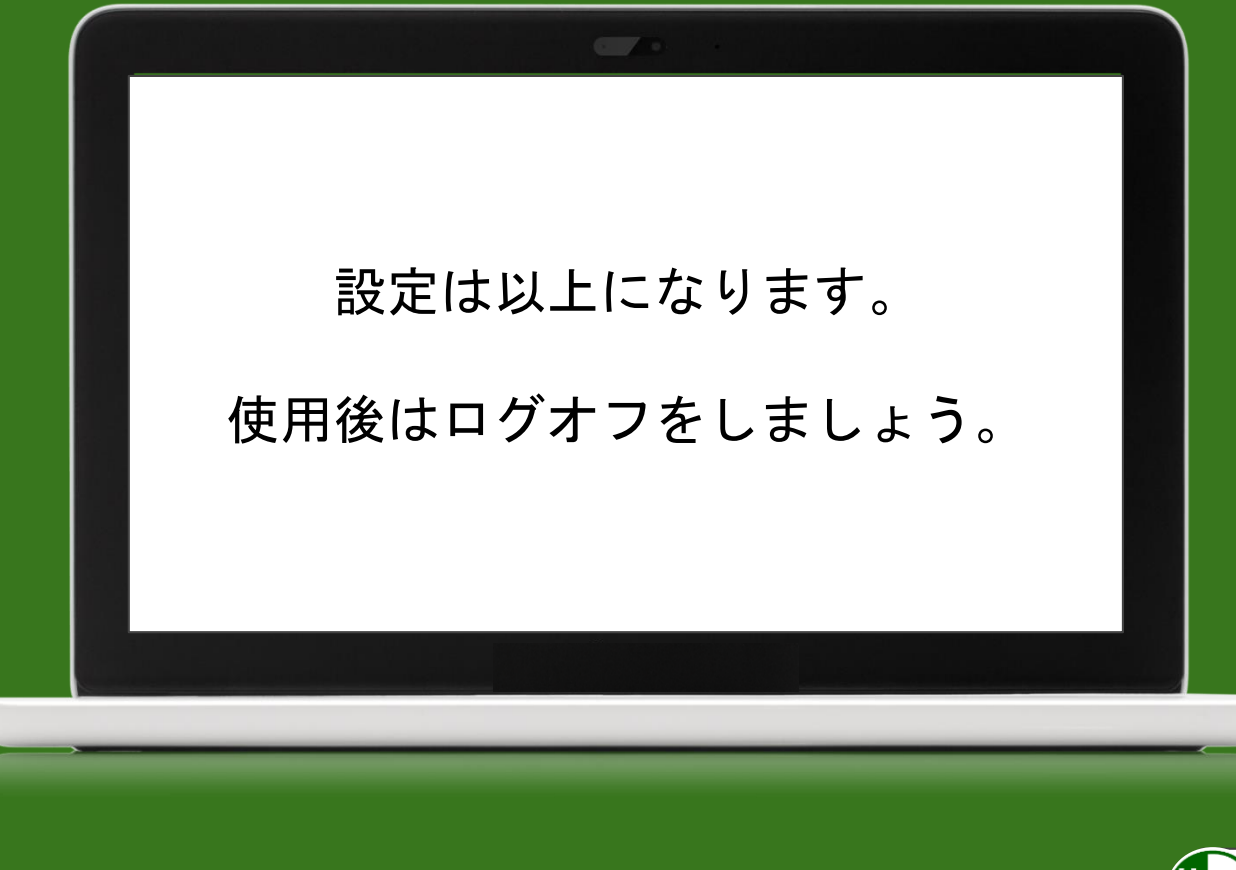

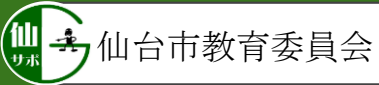